IBM XL C/C++ for Linux, V13.1.6

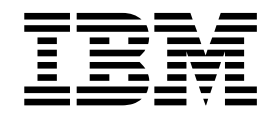

# Getting Started with XL C/C++ for Little Endian Distributions

Version 13.16

IBM XL C/C++ for Linux, V13.1.6

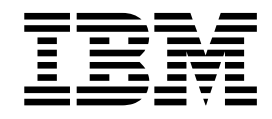

# Getting Started with XL C/C++ for Little Endian Distributions

Version 13.16

**Note**

Before using this information and the product it supports, read the information in ["Notices" on page 19.](#page-32-0)

#### **First edition**

This edition applies to IBM XL C/C++ for Linux, V13.1.6 (Program 5765-J08; 5725-C73) and to all subsequent releases and modifications until otherwise indicated in new editions. Make sure you are using the correct edition for the level of the product.

#### **© Copyright IBM Corporation 1996, 2017.**

US Government Users Restricted Rights – Use, duplication or disclosure restricted by GSA ADP Schedule Contract with IBM Corp.

### **Contents**

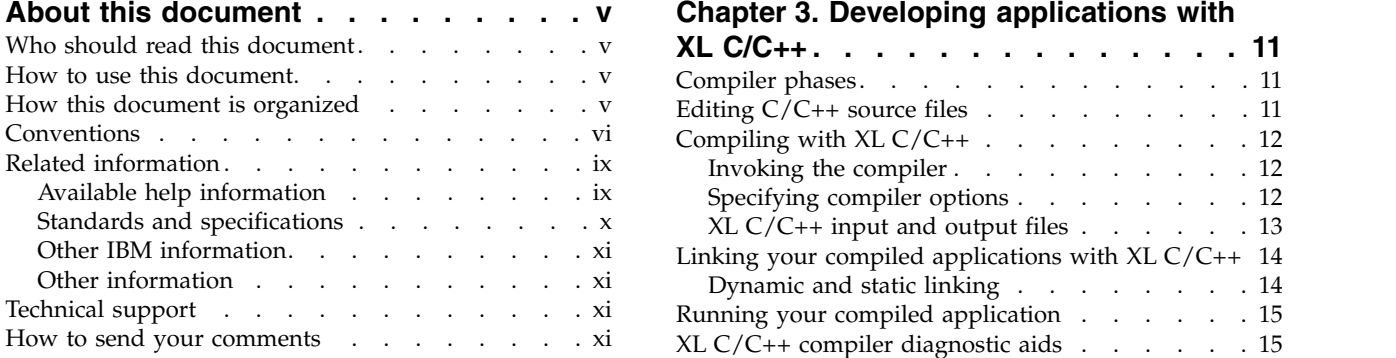

### **Chapter [1. Introducing XL C/C++](#page-14-0) ... . [1](#page-14-0)**

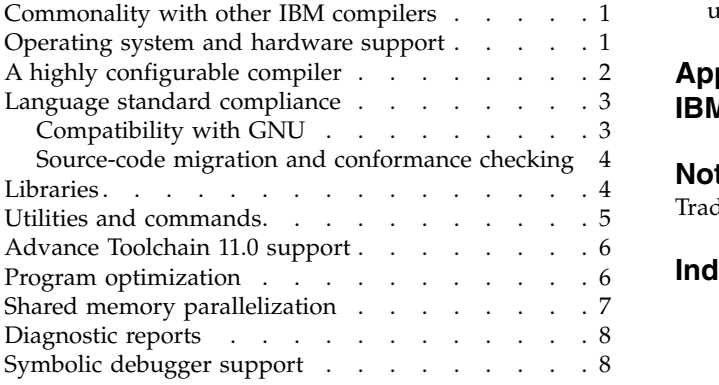

### **Chapter [2. Setting up and customizing](#page-22-0)**

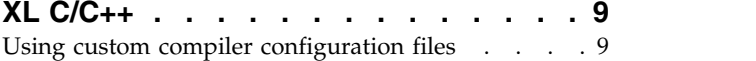

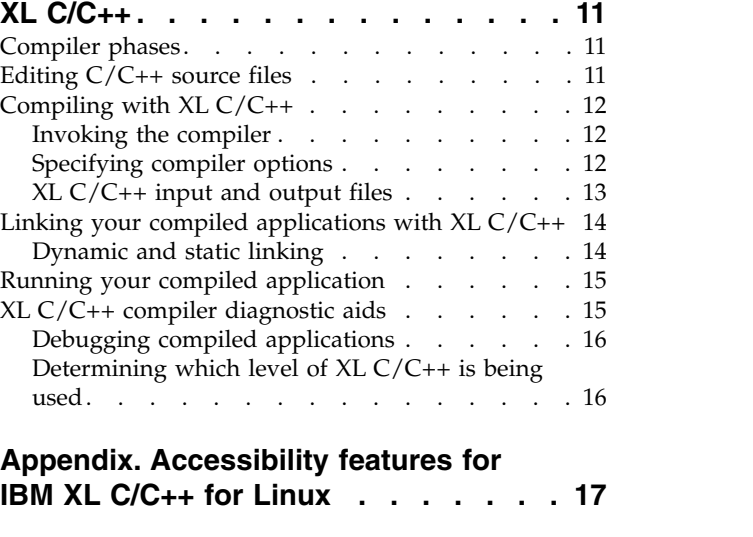

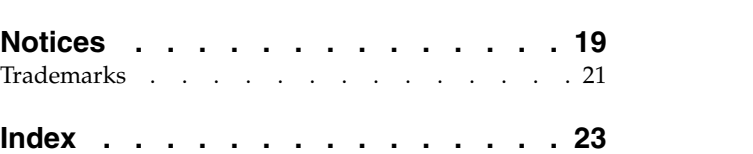

### <span id="page-6-0"></span>**About this document**

This document contains overview and basic usage information for the  $IBM^{\circledR}$  XL C/C++ for Linux, V13.1.6 compiler.

### **Who should read this document**

This document is intended for C and C++ developers who are looking for introductory overview and usage information for  $XL C/C++$ . It assumes that you have some familiarity with command-line compilers, basic knowledge of the C and C++ programming languages, and basic knowledge of operating system commands. Programmers new to  $XL\ C/C++$  can use this document to find information about the capabilities and features unique to XL C/C++.

### **How to use this document**

Unless indicated otherwise, all of the text in this reference pertains to both C and C++ languages. Where there are differences between languages, these are indicated through qualifying text and icons, as described in ["Conventions" on page vi.](#page-7-0)

Throughout this document, the **xlc** and **xlC** compiler invocations are used to describe the behavior of the compiler. You can, however, substitute other forms of the compiler invocation command if your particular environment requires it, and compiler option usage remains the same unless otherwise specified.

While this document covers general information such as configuring the compiler environment, and compiling and linking C or C++ applications using the XL  $C/C++$  compiler, it does not include the following topics:

- v Compiler installation: see the *XL C/C++ Installation Guide*.
- v Migration considerations and guide: see the *XL C/C++ Migration Guide*.
- v Compiler options: see the *XL C/C++ Compiler Reference* for detailed information about the syntax and usage of compiler options.
- v The C or C++ programming language: see the *XL C/C++ Language Reference* for information about the syntax, semantics, and IBM implementation of the C or  $C_{++}$  IBM extension features. See  $C/C_{++}$  standards for the details of standard features.
- v Programming topics: see the *XL C/C++ Optimization and Programming Guide* for detailed information about developing applications with XL C/C++, with a focus on program portability and optimization.

### **How this document is organized**

Chapter 1, "Introducing  $XL C/C++$ ," on page 1 contains information about the features of the XL  $C/C++$  compiler at a high level.

Chapter 2, "Setting up and customizing  $XL C/C++$ ," on page 9 describes how to set up and customize the compiler according to your own requirements.

Chapter 3, "Developing applications with XL  $C/C++$ ," on page 11 consists of repeating cycles of editing, compiling, linking, and running.

### <span id="page-7-0"></span>**Conventions**

### **Typographical conventions**

The following table shows the typographical conventions used in the IBM XL C/C++ for Linux, V13.1.6 information.

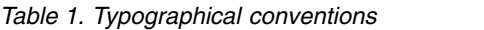

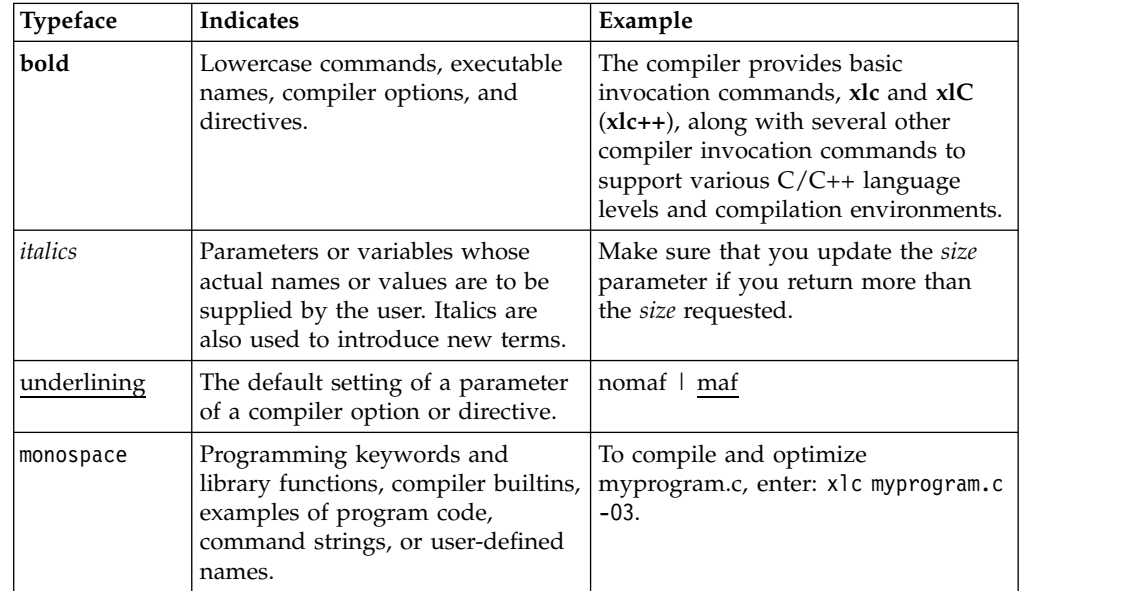

### **Qualifying elements (icons)**

Most features described in this information apply to both C and C++ languages. In descriptions of language elements where a feature is exclusive to one language, or where functionality differs between languages, this information uses icons to delineate segments of text as follows:

*Table 2. Qualifying elements*

| Qualifier/Icon                | <b>Meaning</b>                                                                                                    |
|-------------------------------|----------------------------------------------------------------------------------------------------|
| C only begins<br>C.           | The text describes a feature that is supported in the C language<br>only; or describes behavior that is specific to the C language.            |
| C.                            |                                                                                                    |
| C only ends                   |                                                                                                    |
| $C++$ only begins<br>$C++$    | The text describes a feature that is supported in the $C++$<br>language only; or describes behavior that is specific to the $C++$<br>language. |
| $C++$                         |                                                                                                    |
| $C++$ only ends               |                                                                                                    |
| C <sub>11</sub> begins<br>C11 | The text describes a feature that is introduced into standard C<br>as part of C11.                                                             |
| $C11 \triangleleft$           |                                                                                                    |
| C11 ends                      |                                                                                                    |

*Table 2. Qualifying elements (continued)*

| Qualifier/Icon                     | Meaning                                                                                           |
|------------------------------------|---------------------------------------------------------------------------------------------------|
| $C+11$ begins<br>$C++11$           | The text describes a feature that is introduced into standard<br>$C++$ as part of $C++11$ .       |
| $C++11$                            |                                                                                                   |
| $C++11$ ends                       |                                                                                                   |
| $C++14$ begins                     | The text describes a feature that is introduced into standard                                     |
| $\triangleright$ C++14             | $C++$ as part of $C++14$ .                                                                        |
| $C++14$                            |                                                                                                   |
| $C++14$ ends                       |                                                                                                   |
| IBM extension begins<br><b>IBM</b> | The text describes a feature that is an IBM extension to the<br>standard language specifications. |
| <b>IBM</b>                         |                                                                                                   |
| IBM extension ends                 |                                                                                                   |
| GPU begins                         | The text describes the information that is relevant to offloading                                 |
| <b>GPU</b>                         | computations to the NVIDIA GPUs.                                                                  |
| GPU <                              |                                                                                                   |
| GPU ends                           |                                                                                                   |

#### **Syntax diagrams**

Throughout this information, diagrams illustrate XL C/C++ syntax. This section helps you to interpret and use those diagrams.

• Read the syntax diagrams from left to right, from top to bottom, following the path of the line.

The ►►── symbol indicates the beginning of a command, directive, or statement. The  $\longrightarrow$  symbol indicates that the command, directive, or statement syntax is continued on the next line.

The ► symbol indicates that a command, directive, or statement is continued from the previous line.

The ───►◄ symbol indicates the end of a command, directive, or statement.

Fragments, which are diagrams of syntactical units other than complete commands, directives, or statements, start with the |— symbol and end with the — | symbol.

v Required items are shown on the horizontal line (the main path):

►► keyword *required\_argument* ►◄

• Optional items are shown below the main path:

►►—keyword—————

*optional\_argument*

• If you can choose from two or more items, they are shown vertically, in a stack.

►◄

If you *must* choose one of the items, one item of the stack is shown on the main path.

►◄

►◄

```
►► keyword required_argument1
           required_argument2
```
If choosing one of the items is optional, the entire stack is shown below the main path.

```
►► keyword
            optional_argument1
           optional_argument2
```
• An arrow returning to the left above the main line (a repeat arrow) indicates that you can make more than one choice from the stacked items or repeat an item. The separator character, if it is other than a blank, is also indicated:

$$
\begin{array}{c}\n \begin{array}{c}\n \uparrow \\
\hline\n \end{array}\n \end{array}
$$
\n
$$
\begin{array}{c}\n \hline\n \end{array}
$$
\n
$$
\begin{array}{c}\n \hline\n \end{array}
$$
\n
$$
\begin{array}{c}\n \hline\n \end{array}
$$
\n
$$
\begin{array}{c}\n \hline\n \end{array}
$$

v The item that is the default is shown above the main path.

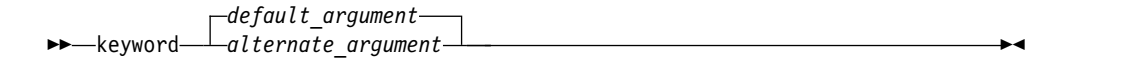

- v Keywords are shown in nonitalic letters and should be entered exactly as shown.
- v Variables are shown in italicized lowercase letters. They represent user-supplied names or values.
- v If punctuation marks, parentheses, arithmetic operators, or other such symbols are shown, you must enter them as part of the syntax.

#### **Example of a syntax statement**

EXAMPLE *char\_constant* {*a*|*b*}[*c*|*d*]*e*[,*e*]... *name\_list*{*name\_list*}...

The following list explains the syntax statement:

- Enter the keyword EXAMPLE.
- v Enter a value for *char\_constant*.
- v Enter a value for *a* or *b*, but not for both.
- v Optionally, enter a value for *c* or *d*.
- v Enter at least one value for *e*. If you enter more than one value, you must put a comma between each.
- v Optionally, enter the value of at least one *name* for *name\_list*. If you enter more than one value, you must put a comma between each *name*.

**Note:** The same example is used in both the syntax-statement and syntax-diagram representations.

#### **Examples in this information**

The examples in this information, except where otherwise noted, are coded in a simple style that does not try to conserve storage, check for errors, achieve fast performance, or demonstrate all possible methods to achieve a specific result.

The examples for installation information are labelled as either *Example* or *Basic example*. *Basic examples* are intended to document a procedure as it would be performed during a default installation; these need little or no modification.

### <span id="page-10-0"></span>**Related information**

The following sections provide related information for XL C/C++:

### **Available help information IBM XL C/C++ information**

XL C/C++ provides product information in the following formats:

• Quick Start Guide

The Quick Start Guide (quickstart.pdf) is intended to get you started with IBM XL  $C/C++$  for Linux, V13.1.6. It is located by default in the XL  $C/C++$  directory and in the \quickstart directory of the installation DVD.

• README files

README files contain late-breaking information, including changes and corrections to the product information. README files are located by default in the XL C/C++ directory, and in the root directory and subdirectories of the installation DVD.

• Installable man pages

Man pages are provided for the compiler invocations and all command-line utilities provided with the product. Instructions for installing and accessing the man pages are provided in the *IBM XL C/C++ for Linux, V13.1.6 Installation Guide*.

• Online product documentation

The fully searchable HTML-based documentation is viewable in IBM Knowledge Center at [http://www.ibm.com/support/knowledgecenter/SSXVZZ\\_13.1.6/](http://www.ibm.com/support/knowledgecenter/SSXVZZ_13.1.6/com.ibm.compilers.linux.doc/welcome.html) [com.ibm.compilers.linux.doc/welcome.html.](http://www.ibm.com/support/knowledgecenter/SSXVZZ_13.1.6/com.ibm.compilers.linux.doc/welcome.html)

• PDF documents

PDF documents are available on the web at [https://www.ibm.com/support/](https://www.ibm.com/support/knowledgecenter/SSXVZZ_13.1.6/com.ibm.compilers.linux.doc/download_pdf.html) [knowledgecenter/SSXVZZ\\_13.1.6/com.ibm.compilers.linux.doc/](https://www.ibm.com/support/knowledgecenter/SSXVZZ_13.1.6/com.ibm.compilers.linux.doc/download_pdf.html) [download\\_pdf.html.](https://www.ibm.com/support/knowledgecenter/SSXVZZ_13.1.6/com.ibm.compilers.linux.doc/download_pdf.html)

The following files comprise the full set of XL C/C++ product information.

**Note:** To ensure that you can access cross-reference links to other XL C/C++ PDF documents, download and unzip the .zip file that contains all the product documentation files, or you can download each document into the same directory on your local machine.

*Table 3. XL C/C++ PDF files*

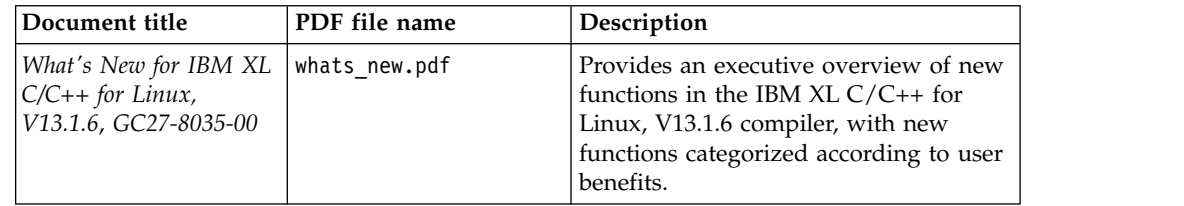

<span id="page-11-0"></span>*Table 3. XL C/C++ PDF files (continued)*

| Document title                                                                               | PDF file name | Description                                                                                                    |
|----------------------------------------------------------------------------------------------|---------------|----------------------------------------------------------------------------------------------------|
| Getting Started with<br>IBM XL C/C++ for<br>Linux, V13.1.6,<br>GI13-2875-05                  | getstart.pdf  | Contains an introduction to $XL C/C++$ ,<br>with information about setting up and<br>configuring your environment,<br>compiling and linking programs, and<br>troubleshooting compilation errors.                                       |
| IBM XL C/C++ for<br>Linux, V13.1.6<br>Installation Guide.<br>GC27-6540-05                    | install.pdf   | Contains information for installing XL<br>$C/C++$ and configuring your<br>environment for basic compilation and<br>program execution.                                                                                                  |
| IBM XL C/C++ for<br>Linux, V13.1.6 Migration<br>Guide, GC27-8036-00                          | migrate.pdf   | Contains migration considerations for<br>using $XL$ C/C++ to compile programs<br>that were previously compiled on<br>different platforms, by previous releases<br>of XL $C/C++$ , or by other compilers.                               |
| IBM XL C/C++ for<br>Linux, V13.1.6 Compiler<br>Reference, SC27-6570-05                       | compiler.pdf  | Contains information about the various<br>compiler options, pragmas, macros,<br>environment variables, and built-in<br>functions.                                                                                                    |
| IBM XL C/C++ for<br>Linux, V13.1.6 Language<br>Reference, SC27-6550-05                       | langref.pdf   | Contains information about language<br>extensions for portability and<br>conformance to nonproprietary<br>standards.                                                                                                    |
| IBM XL C/C++ for<br>Linux, V13.1.6<br>Optimization and<br>Programming Guide,<br>SC27-6560-05 | proguide.pdf  | Contains information about advanced<br>programming topics, such as<br>application porting, interlanguage calls<br>with Fortran code, library development,<br>application optimization, and the XL<br>C/C++ high-performance libraries. |

To read a PDF file, use Adobe Reader. If you do not have Adobe Reader, you can download it (subject to license terms) from the Adobe website at [http://www.adobe.com.](http://www.adobe.com)

More information related to XL  $C/C++$ , including IBM Redbooks<sup>®</sup> publications, white papers, and other articles, is available on the web at [http://www.ibm.com/](http://www.ibm.com/support/docview.wss?uid=swg27036675) [support/docview.wss?uid=swg27036675.](http://www.ibm.com/support/docview.wss?uid=swg27036675)

For more information about the compiler, see the XL compiler on Power® community at [http://ibm.biz/xl-power-compilers.](http://ibm.biz/xl-power-compilers)

#### **Other IBM information**

v *ESSL product documentation* available at [http://www.ibm.com/support/](http://www.ibm.com/support/knowledgecenter/SSFHY8/essl_welcome.html?lang=en) [knowledgecenter/SSFHY8/essl\\_welcome.html?lang=en](http://www.ibm.com/support/knowledgecenter/SSFHY8/essl_welcome.html?lang=en)

#### **Other information**

• *Using the GNU Compiler Collection* available at<http://gcc.gnu.org/onlinedocs>

#### **Standards and specifications**

XL C/C++ is designed to support the following standards and specifications. You can refer to these standards and specifications for precise definitions of some of the features found in this information.

- <span id="page-12-0"></span>v *Information Technology - Programming languages - C, ISO/IEC 9899:1990*, also known as *C89*.
- v *Information Technology Programming languages C, ISO/IEC 9899:1999*, also known as *C99*.
- v *Information Technology Programming languages C, ISO/IEC 9899:2011*, also known as *C11*.
- v *Information Technology Programming languages C++, ISO/IEC 14882:1998*, also known as *C++98*.
- v *Information Technology Programming languages C++, ISO/IEC 14882:2003*, also known as *C++03*.
- v *Information Technology Programming languages C++, ISO/IEC 14882:2011*, also known as *C++11*.
- v *Information Technology Programming languages C++, ISO/IEC 14882:2014*, also known as *C++14* (Partial support).
- *AltiVec Technology Programming Interface Manual*, Motorola Inc. This specification for vector data types, to support vector processing technology, is available at [http://www.freescale.com/files/32bit/doc/ref\\_manual/ALTIVECPIM.pdf.](http://www.freescale.com/files/32bit/doc/ref_manual/ALTIVECPIM.pdf)
- v *ANSI/IEEE Standard for Binary Floating-Point Arithmetic, ANSI/IEEE Std 754-1985*.
- v *OpenMP Application Program Interface Version 3.1* (full support), *OpenMP Application Program Interface Version 4.0 (partial support)*, and *OpenMP Application Program Interface Version 4.5 (partial support)*, available at [http://](http://www.openmp.org) [www.openmp.org](http://www.openmp.org)

#### **Other IBM information**

v *ESSL product documentation* available at [http://www.ibm.com/support/](http://www.ibm.com/support/knowledgecenter/SSFHY8/essl_welcome.html?lang=en) [knowledgecenter/SSFHY8/essl\\_welcome.html?lang=en](http://www.ibm.com/support/knowledgecenter/SSFHY8/essl_welcome.html?lang=en)

#### **Other information**

• *Using the GNU Compiler Collection* available at<http://gcc.gnu.org/onlinedocs>

#### **Technical support**

Additional technical support is available from the XL  $C/C++$  Support page at [https://www.ibm.com/support/home/product/Q833644Y89702U61/XL\\_C/](https://www.ibm.com/support/home/product/Q833644Y89702U61/XL_C/C++_for_Linux) [C++\\_for\\_Linux.](https://www.ibm.com/support/home/product/Q833644Y89702U61/XL_C/C++_for_Linux) This page provides a portal with search capabilities to a large selection of Technotes and other support information.

If you cannot find what you need, you can send an email to compinfo@cn.ibm.com.

For the latest information about XL  $C/C++$ , visit the product information site at [https://www.ibm.com/us-en/marketplace/xl-cpp-linux-compiler-power.](https://www.ibm.com/us-en/marketplace/xl-cpp-linux-compiler-power)

#### **How to send your comments**

Your feedback is important in helping us to provide accurate and high-quality information. If you have any comments about this information or any other XL C/C++ information, send your comments to compinfo@cn.ibm.com.

Be sure to include the name of the manual, the part number of the manual, the version of XL C/C++, and, if applicable, the specific location of the text you are commenting on (for example, a page number or table number).

### <span id="page-14-0"></span>**Chapter 1. Introducing XL C/C++**

IBM XL C/C++ for Linux, V13.1.6 is an advanced, high-performance compiler that can be used for developing complex, computationally intensive programs, including interlanguage calls with C and Fortran programs.

This section contains information about the features of the  $XL C/C++$  compiler at a high level. It is intended for people who are evaluating the compiler and for new users who want to find out more about the product.

### **Commonality with other IBM compilers**

IBM XL  $C/C++$  for Linux, V13.1.6 is part of a larger family of IBM  $C$ ,  $C++$ , and Fortran compilers. XL  $C/C++$ , together with XL Fortran, comprises the family of XL compilers.

These compilers are derived from a common code base that shares compiler function and optimization technologies for a variety of platforms and programming languages. Programming environments include IBM AIX® , IBM Blue Gene $^{\circ\!\circ}$ /Q, IBM i, selected Linux distributions, IBM z/OS $^{\circ\!\circ}$ , and IBM z/VM $^{\circ\!\circ}$ . The common code base, along with compliance with international programming language standards, helps support consistent compiler performance and ease of code portability across multiple operating systems and hardware platforms.

Starting from IBM XL C/C++ for Linux, V13.1.1, XL C/C++ combines the Clang front end infrastructure with the advanced optimization technology in the IBM compiler back end. Clang is a component of the LLVM open source compiler and toolchain project and provides the C and C++ language family front end for LLVM. For additional information about Clang, see the LLVM web site at: <http://clang.llvm.org/>

### **Operating system and hardware support**

This section describes the operating systems and hardware that IBM  $XL C/C++$  for Linux, V13.1.6 supports.

IBM XL  $C/C++$  for Linux, V13.1.6, for little endian distributions supports the following operating systems:

- Ubuntu Server 14.04
- Ubuntu Server 14.10
- Ubuntu Server 16.04
- SUSE Linux Enterprise Server 12 (SLES 12)
- v SUSE Linux Enterprise Server 12 Service Pack 3 (SLES 12 SP3)
- Red Hat Enterprise Linux 7.3 (RHEL 7.3)
- Red Hat Enterprise Linux 7.4 (RHEL 7.4)
- Red Hat Enterprise Linux 7.4 for Power Little Endian (POWER9)
- Community Enterprise Operating System 7 (CentOS 7)

**Note:** To compile programs that contain code to be offloaded to the NVIDIA GPUs, you must use either of the following operating systems:

- <span id="page-15-0"></span>• Ubuntu Server 16.04.3
- Red Hat Enterprise Linux 7.3 (RHEL 7.3) or above

See the README file and "Before installing XL C/C++" in the *XL C/C++ Installation Guide* for a complete list of requirements.

The compiler, its libraries, and its generated object programs run on any IBM Power Systems<sup>™</sup> server supported by your operating system distribution with the required software and disk space.

To exploit the various supported hardware configurations, the compiler provides options to tune the performance of applications according to the hardware type that runs the compiled applications.

### **A highly configurable compiler**

You can use a variety of compiler invocation commands and options to tailor the compiler to your unique compilation requirements.

#### **Compiler invocation commands**

XL C/C++ provides several commands to invoke the compiler, for example, **xlC**, **xlc++**, and **xlc**. Compiler invocation commands are provided to support most standardized C/C++ language levels and many popular language extensions.

All the invocation commands can be used to link programs that use multithreading. The **\_r** versions of invocation commands are for backward compatibility only.

For more information about XL C/C++ compiler invocation commands, see "Invoking the compiler" in the *XL C/C++ Compiler Reference*.

#### **Compiler options**

You can choose from a large selection of compiler options to control compiler behavior. You can benefit from using different options for the following tasks:

- Debugging your applications
- Optimizing and tuning application performance
- Selecting language levels and extensions for compatibility with nonstandard features and behaviors that are supported by other C or C++ compilers
- Performing many other common tasks that would otherwise require changing the source code

You can specify compiler options through a combination of environment variables, compiler configuration files, command line options, and compiler directive statements embedded in your program source.

For more information about XL C/C++ compiler options, see "Compiler options reference" in the *XL C/C++ Compiler Reference*.

#### **Custom compiler configuration files**

The installation process creates a default compiler configuration file containing stanzas that define compiler option default settings.

If you frequently specify compiler option settings other than the default settings of XL C/C++, you can use makefiles to define your settings. Alternatively, you can create custom configuration files to define your own frequently used option settings.

For more information about using custom compiler configuration files, see ["Using](#page-22-0) [custom compiler configuration files" on page 9.](#page-22-0)

### <span id="page-16-0"></span>**Language standard compliance**

This topic describes the C/C++ programming language specifications that IBM XL C/C++ for Linux, V13.1.6 supports.

#### **C language specifications**

- ISO/IEC 9899:2011 (referred to as C11)
- ISO/IEC 9899:1999 (referred to as C99)
- ISO/IEC 9899:1990 (referred to as C89)

#### **C++ language specifications**

- Partial support for ISO/IEC 14882:2014 (referred to as  $C++14$ )
- ISO/IEC 14882:2011 (referred to as  $C++11$ )
- ISO/IEC 14882:2003 (referred to as  $C++03$ )
- ISO/IEC 14882:1998, the first official specification of the C++ language (referred to as  $C++98$ )

In addition to the standard language levels,  $XL C/C++$  supports the following language extensions:

- Language extensions to support vector programming
- A subset of GNU C and  $C_{++}$  language extensions

See "Language levels and language extensions" in the *XL C/C++ Language Reference* for more information about C/C++ language specifications and extensions.

#### **Compatibility with GNU**

XL C/C++ supports a subset of the GNU compiler command options to facilitate porting applications that are developed with the **gcc** and **g++** compilers.

IBM XL C/C++ for Linux, V13.1.6 provides a greater level of GNU source compatibility than previous releases. It supports the use of **gcc** and **g++** compiler options and therefore the **gxlc** and **gxlc++** invocation commands are not required or included.

 $XL C/C++$  uses GNU C and GNU  $C++$  header files together with the GNU C and C++ runtime libraries to produce code that is binary-compatible with that produced by the GNU Compiler Collection (GCC). Portions of an application can be built with  $XL C/C++$  and combined with portions built with GCC to produce an application that behaves as if it had been built solely with GCC.

For more information, see Compatibility with GNU in the *XL C/C++ Migration Guide*.

#### <span id="page-17-0"></span>**Source-code migration and conformance checking**

XL C/C++ provides compiler invocation commands that instruct the compiler to compile your application code to a specific language level.

You can also use the **-std(-qlanglvl)** compiler option to specify a language level. If the language or language extension elements in your program source do not conform to the specified language level, the compiler issues diagnostic messages.

#### **Related information**

 $\blacksquare$  -std (-qlanglvl)

### **Libraries**

XL C/C++ includes a runtime environment that contains a number of libraries.

#### **Mathematical Acceleration Subsystem library**

The Mathematical Acceleration Subsystem (MASS) library consists of scalar and vector mathematical built-in functions tuned specifically for optimum performance on supported processor architectures. You can choose a MASS library to support high-performance computing on a broad range of processors, or you can select a library tuned to support a specific processor family.

The MASS library functions offer improved performance over the default libm math library routines. These libraries are threadsafe and are called automatically when you request specific levels of optimization for your application. You can also make explicit calls to MASS library functions, whether optimization options are in effect or not.

For more information, see "Using the Mathematical Acceleration Subsystem" in the *XL C/C++ Optimization and Programming Guide*.

#### **Basic Linear Algebra Subprograms**

The Basic Linear Algebra Subprograms (BLAS) set of high-performance algebraic functions are shipped in the libxlopt library. You can use these functions to:

- Compute the matrix-vector product for a general matrix or its transpose.
- Perform combined matrix multiplication and addition for general matrices or their transposes.

For more information about using the BLAS functions, see "Using the Basic Linear Algebra Subprograms" in the *XL C/C++ Optimization and Programming Guide*.

#### **XL C++ Runtime Library**

The following library is also shipped with  $XL C/C++$ :

• XL C++ Runtime Library contains support routines needed by the compiler.

#### **Support for Boost libraries**

IBM XL C/C++ for Linux, V13.1.6 provides partial support for the Boost V1.59.0 libraries. A patch file is available that modifies the Boost V1.59.0 libraries so that they can be built and used with  $XL C/C++$  applications. The patch or modification file does not extend nor provide additional functionality to the Boost libraries.

<span id="page-18-0"></span>To access the patch file for building the Boost libraries, go to [Boost Library](http://www.ibm.com/support/docview.wss?uid=swg27006911) [Regression Test Summaries \(http://www.ibm.com/support/](http://www.ibm.com/support/docview.wss?uid=swg27006911) [docview.wss?uid=swg27006911\)](http://www.ibm.com/support/docview.wss?uid=swg27006911) and select download required Boost modification file for your compiler release and platform.

To build and install Boost libraries with the Boost build tool **b2/bjam** using IBM XL C/C++ for Linux V13.1.3 or later releases, you must specify the toolset as **xlcpp**. For more information about the **xlcpp** toolset, see [Building Boost libraries](http://www.ibm.com/developerworks/library/i-building-boost-libraries-using-xlcpp-toolset-trs/index.html) [using the xlcpp toolset for IBM compilers on Linux \(http://www.ibm.com/](http://www.ibm.com/developerworks/library/i-building-boost-libraries-using-xlcpp-toolset-trs/index.html) [developerworks/library/i-building-boost-libraries-using-xlcpp-toolset-trs/](http://www.ibm.com/developerworks/library/i-building-boost-libraries-using-xlcpp-toolset-trs/index.html) [index.html\)](http://www.ibm.com/developerworks/library/i-building-boost-libraries-using-xlcpp-toolset-trs/index.html).

You can download the latest Boost libraries at [http://www.boost.org/.](http://www.boost.org/)

For more information about support for libraries, search on the  $XL C/C++$ Compiler support page at [https://www.ibm.com/support/home/product/](https://www.ibm.com/support/home/product/Q833644Y89702U61/XL_C/C++_for_Linux) Q833644Y89702U61/XL C/C++ for Linux.

#### **Utilities and commands**

This topic introduces the main utilities and commands that are included with XL C/C++. It does not contain all compiler utilities and commands.

#### **Utilities**

**install** The **install** utility installs and configures IBM XL C/C++ for Linux, V13.1.6 for use on your system.

#### **xlc\_configure**

You can use the **x1c\_configure** utility to facilitate the use of XL C/C++ with IBM Advance Toolchain. For details, see "Using IBM XL C/C++ for Linux, V13.1.6 with the Advance Toolchain" in *XL C/C++ Compiler Reference*.

#### **Commands**

#### **genhtml command**

The **genhtml** command converts an existing XML diagnostic report produced by the **-qlistfmt** option. You can choose to produce XML or HTML diagnostic reports by using the **-qlistfmt** option. The report can help you find optimization opportunities. For more information about how to use this command, see **genhtml** command in the *XL C/C++ Compiler Reference*.

#### **Profile-directed feedback (PDF) related commands**

#### **cleanpdf command**

The **cleanpdf** command removes all the PDF files or the specified PDF files from the directory to which profile-directed feedback data is written.

#### **mergepdf command**

The **mergepdf** command provides the ability to weigh the importance of two or more PDF records when combining them into a single record. The PDF records must be derived from the same executable.

#### **showpdf command**

The **showpdf** command displays the following types of profiling

<span id="page-19-0"></span>information for all the procedures executed in a PDF run (compilation under the **-qpdf1** option):

- Block-counter profiling
- Call-counter profiling
- Value profiling
- v Cache-miss profiling, if you specified the **-qpdf1=level=2** option during the PDF1 step.

You can view the first two types of profiling information in either text or XML format. However, you can view value profiling and cache-miss profiling information only in XML format.

For more information, see cleanpdf, mergepdf, and showpdf in the *XL C/C++ Compiler Reference*.

#### **Advance Toolchain 11.0 support**

IBM XL C/C++ for Linux, V13.1.6 fully supports IBM Advance Toolchain 11.0, which is a set of open source development tools and runtime libraries. With IBM Advance Toolchain, you can take advantage of the latest  $\text{POWER}^{\otimes}$  hardware features on Linux, especially the tuned libraries.

For more information, see "Using IBM XL C/C++ for Linux, V13.1.6 with Advance Toolchain" in the *XL C/C++ Compiler Reference*.

#### **Program optimization**

XL C/C++ provides several compiler options that can help you control the optimization and performance of your programs.

With these options, you can perform the following tasks:

- v Select different levels of compiler optimizations.
- v Control optimizations for loops, floating point, and other types of operations.
- Optimize a program for a particular class of machines or for a very specific machine configuration, depending on where the program will run.

Optimizing transformations can give your application better overall execution performance. XL C/C++ provides a portfolio of optimizing transformations tailored to various supported hardware. These transformations offer the following benefits:

- v Reducing the number of instructions executed for critical operations
- Restructuring generated object code to make optimal use of the Power Architecture® processors
- Improving the usage of the memory subsystem

#### **Related information**

- **D** Optimizing your applications
- $\Box$  Optimization and tuning
- **EX** Compiler built-in functions

### <span id="page-20-0"></span>**Shared memory parallelization**

XL C/C++ supports application development for multiprocessor system architectures.

You can use any of the following methods to develop your parallelized applications with  $XL$   $C/C++$ :

- Directive-based shared memory parallelization (OpenMP, SMP)
- Instructing the compiler to automatically generate shared memory parallelization
- Message-passing-based shared or distributed memory parallelization (MPI)

The parallel programming facilities are based on the concept of threads. Parallel programming exploits the advantages of multiprocessor systems while maintaining a full binary compatibility with existing uniprocessor systems. This means that a multithreaded program that works on a uniprocessor system can take advantage of a multiprocessor system without recompiling.

For more information, see "Parallelizing your programs" in the *XL C/C++ Optimization and Programming Guide*.

#### **OpenMP directives**

OpenMP directives are a set of API-based commands supported by XL C/C++ and many other IBM and non-IBM C, C++, and Fortran compilers.

You can use OpenMP directives to instruct the compiler how to parallelize a particular block of code. The existence of the directives in the source removes the need for the compiler to perform any dependence analysis on the parallel code. OpenMP directives require the presence of Pthread libraries to provide the necessary infrastructure for parallelization.

OpenMP directives address the following important issues of parallelizing an application:

- 1. Clauses and directives are available for scoping variables. Generally, variables should not be shared; that is, each thread should have its own copy of the variable. You cannot declare the scope of C99 variable length array (VLA) variables in *list* of the private(*list*) clause to be private to each thread.
- 2. Work sharing directives specify how the work contained in a parallel region of code should be distributed across the threads.
- 3. Directives are available to control synchronization between threads.

IBM XL C/C++ for Linux, V13.1.6 includes the full support for the OpenMP API Version 3.1 specification and partial support for the OpenMP API Version 4.0 and OpenMP API Version 4.5 specifications for shared memory parallel programming. The OpenMP support in IBM XL  $C/C++$  for Linux, V13.1.6 falls into the following categories:

- Pragma directives for OpenMP parallelization
- OpenMP runtime functions for parallel processing
- Environment variables for parallel processing **Related information**

**D** Optimizing your applications

[The OpenMP API specification for parallel programming](http://www.openmp.org)

### <span id="page-21-0"></span>**Diagnostic reports**

The compiler listings, XML reports, and HTML reports provide important information to help you develop and debug your applications more efficiently.

For more information about the applicable compiler options and the listing itself, see "Compiler messages and listings" in the *XL C/C++ Compiler Reference*.

You can also obtain diagnostic information from the compiler in XML or HTML format. The XML and HTML reports provide information about optimizations that the compiler performed or could not perform. You can use this information to reduce programming effort when tuning applications, especially high-performance applications. The report is defined by an XML schema and is easily consumable by tools that you can create to read and analyze the results. For detailed information about this report and how to use it, see "Using reports to diagnose optimization opportunities" in the *XL C/C++ Optimization and Programming Guide*.

### **Symbolic debugger support**

You can instruct XL C/C++ to include debugging information in your compiled objects by using different levels of the **-g** compiler option.

The debugging information can be examined by **gdb** or any symbolic debugger that supports the DWARF debug format on Linux to help you debug your programs.

**Related information**

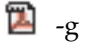

### <span id="page-22-0"></span>**Chapter 2. Setting up and customizing XL C/C++**

This section describes how to set up and customize the compiler according to your own requirements.

For complete prerequisite and installation information for XL C/C++, see "Before installing XL C/C++" in the *XL C/C++ Installation Guide*.

#### **Using custom compiler configuration files**

You can customize compiler settings and options by modifying the default configuration file or creating your own configuration file.

You have the following options to customize compiler settings:

- The XL  $C/C++$  compiler installation process creates a default compiler configuration file. You can directly modify this configuration file to add default options for specific needs. However, if you later apply updates to the compiler, you must reapply all of your modifications to the newly installed configuration file.
- You can create your own custom configuration file that either overrides or complements the default configuration file. The compiler can recognize and resolve compiler settings that you specify in your custom configuration files with compiler settings that are specified in the default configuration file. Compiler updates that might later affect settings in the default configuration file do not affect the settings in your custom configuration files.

#### **Related information**

Using custom compiler configuration files

### <span id="page-24-0"></span>**Chapter 3. Developing applications with XL C/C++**

 $C/C++$  application development consists of repeating cycles of editing, compiling, linking, and running. By default, compiling and linking are combined into a single step.

#### **Notes:**

- Before you use the compiler, ensure that  $X<sub>L</sub>C/C++$  is properly installed and configured. For more information, see the *XL C/C++ Installation Guide*.
- v To learn about writing C/C++ programs, refer to the *XL C/C++ Language Reference*and the C and C++ language standards.

### **Compiler phases**

A typical compiler invocation executes some or all of these activities in sequence. For link time optimizations, some activities are executed more than once during a compilation. As each compilation component runs, the results are sent to the next step in the sequence.

- 1. Preprocessing of source files
- 2. Compilation, which might consist of the following phases, depending on what compiler options are specified:
	- a. Front-end parsing and semantic analysis
	- b. High-level optimization
	- c. Low-level optimization
	- d. Register allocation
	- e. Final assembly
- 3. Assembling the assembly (**.s**) files and the unpreprocessed assembler (**.S**) files after they are preprocessed
- 4. Object linking to create an executable application

To see the compiler step through these phases, specify the **-v** compiler option when you compile your application. To see the amount of time the compiler spends in each phase, specify **-ftime-report(-qphsinfo)**.

#### **Editing C/C++ source files**

To create C/C++ source programs, you can use any text editor available on your system.

Source programs must be saved using a recognized file name suffix. See ["XL](#page-26-0) [C/C++ input and output files" on page 13](#page-26-0) for a list of suffixes recognized by XL  $C/C_{++}.$ 

For a C or C++ source program to be a valid program, it must conform to the language definitions specified in the *XL C/C++ Language Reference*and the C and C++ language standards.

### <span id="page-25-0"></span>**Compiling with XL C/C++**

XL C/C++ is a command-line compiler. Invocation commands and options can be selected according to the needs of a particular  $C/C++$  application.

#### **Invoking the compiler**

The compiler invocation commands perform all necessary steps to compile C/C++ source files or preprocessed files (.i or .ii), assemble any .s and .S files, and link the object files and libraries into an executable program.

To compile a C source program, use the following basic invocation syntax:

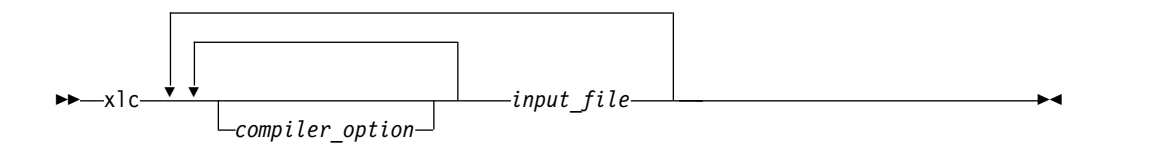

To compile a C++ source program, use the following basic invocation syntax:

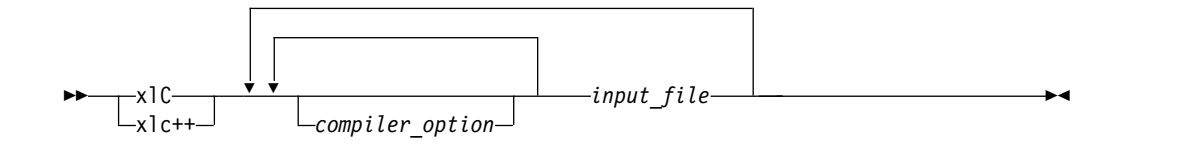

For most applications, compile with **xlc** or **xlC**. You can use **xlC** to compile either C or C++ program source, but compiling C++ files with **xlc** might result in link or runtime errors because libraries required for C++ code are not specified when the linker is called by the C compiler.

More invocation commands are available to meet specialized compilation needs, primarily to provide explicit compilation support for different levels and extensions of the C or C++ language.

All the compiler invocation commands produce threadsafe code.

For more information about available compiler invocation commands, see "Invoking the compiler" in the *XL C/C++ Compiler Reference*.

#### **Specifying compiler options**

Compiler options perform a variety of functions, such as setting compiler characteristics, describing the object code to be produced, controlling the diagnostic messages emitted, and performing some preprocessor functions.

You can specify compiler options in one or any combination of the following ways:

- On the command line
- In your source code using directive statements
- In a makefile
- In the stanzas found in a compiler configuration file

You can also pass options to the linker, assembler, and preprocessor.

#### <span id="page-26-0"></span>**Priority sequence of compiler options**

Option conflicts and incompatibilities might occur when multiple compiler options are specified. To resolve these conflicts in a consistent manner, the compiler applies the following general priority sequence to most options:

- 1. Directive statements in your source file override command line settings.
- 2. Compiler option settings on the command line override configuration file settings.
- 3. Configuration file settings override default settings.

Generally, if the same compiler option is specified more than once on the command line when the compiler is invoked, the last option specified prevails.

**Note:** Some compiler options, such as the **-I** option, do not follow the priority sequence described above. The compiler searches any directories specified with **-I** in the xlc.cfg file before it searches the directories specified with **-I** on the command line. The **-I** option is cumulative rather than preemptive. Other options with cumulative behavior are **-R** and **-l** (lowercase L).

#### **Related information**

**El** Compiler options reference

#### **XL C/C++ input and output files**

The topic describes the file types that are recognized by  $XL C/C++$ .

For detailed information about these and additional file types used by the compiler, see "Types of input files" in the *XL C/C++ Compiler Reference* and "Types of output files" in the *XL C/C++ Compiler Reference*.

| Filename extension                       | Description                    |
|------------------------------------------|--------------------------------|
| <b>GPU</b><br><b>GPU</b><br> bc          | LLVM IR bitcode libraries      |
| .c                                       | C source files                 |
| $C$ , $cc$ , $cp$ , $cp$ , $cx$ , $c$ ++ | C++ source files               |
| .i                                       | Preprocessed source files      |
| .ii                                      | Preprocessed C++ source files  |
| .0                                       | Object files                   |
| $\cdot$ <sub>S</sub>                     | Assembler files                |
| .S                                       | Unpreprocessed assembler files |
| .so                                      | Shared object or library files |

*Table 4. Input file types*

#### *Table 5. Output file types*

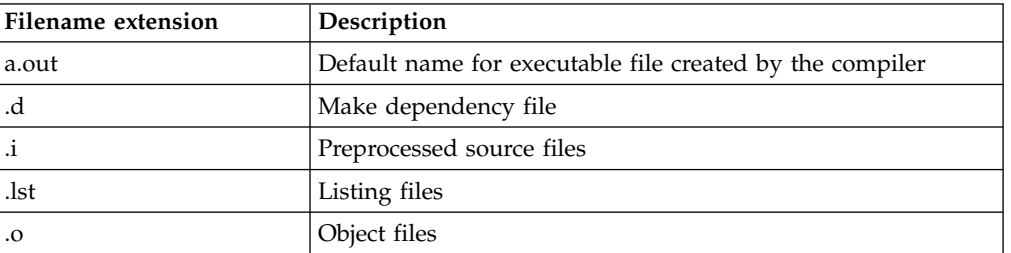

*Table 5. Output file types (continued)*

| <b>Filename extension</b> | Description                    |
|---------------------------|--------------------------------|
| ۱.s                       | Assembler files                |
| l .so                     | Shared object or library files |

### <span id="page-27-0"></span>**Linking your compiled applications with XL C/C++**

By default, you do not need to do anything special to link an  $XL C/C++$  program. The compiler invocation commands automatically call the linker to produce an executable output file.

For example, you can use xlc++ to compile file1.C and file3.C to produce object files file1.o and file3.o; after that, all object files, including file2.o, are submitted to the linker to produce one executable. xlc++ file1.C file2.o file3.C

#### **Compiling and linking in separate steps**

To produce object files that can be linked later, use the **-c** option.

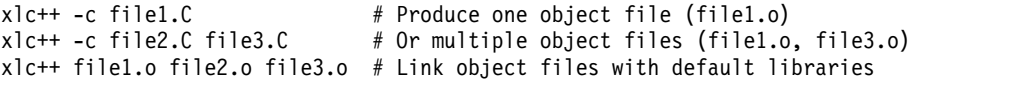

**Related information**

**L**inking

**EX** Constructing a library

### **Dynamic and static linking**

You can use  $XL C/C++$  to take advantage of the operating system facilities for both dynamic and static linking.

Dynamic linking means that the code for some external routines is located and loaded when the program is first run. When you compile a program that uses shared libraries, the shared libraries are dynamically linked to your program by default. Dynamically linked programs take up less disk space and less virtual memory if more than one program uses the routines in the shared libraries. During linking, they do not require any special precautions to avoid naming conflicts with library routines. They might perform better than statically linked programs if several programs use the same shared routines at the same time. By using dynamic linking, you can upgrade the routines in the shared libraries without relinking. This form of linking is the default and no additional options are needed.

Static linking means that the code for all routines called by your program becomes part of the executable file. Statically linked programs can be moved to run on systems without the XL  $C/C++$  runtime libraries. They might perform better than dynamically linked programs if they make many calls to library routines or call many small routines. They do require some precautions in choosing names for data objects and routines in the program if you want to avoid naming conflicts with library routines.

**Note:** Dynamically and statically linked programs might not work if you compile them on one level of the operating system and run them on a different level of the operating system.

#### <span id="page-28-0"></span>**Running your compiled application**

After a program is compiled and linked, you can run the generated executable file on the command line.

The default file name for the program executable file produced by the  $XL C/C++$ compiler is **a.out**. You can select a different name with the **-o** compiler option.

You should avoid giving your program executable file the same name as system or shell commands, such as test or cp, as you could accidentally execute the wrong command. If you do decide to name your program executable file with the same name as a system or shell command, you should execute your program by specifying the path name to the directory in which your executable file resides, such as ./test.

To run a program, enter the name of the program executable file with runtime arguments on the command line.

#### **Canceling execution**

To suspend a running program, press **Ctrl+Z** while the program is in the foreground. Use the **fg** command to resume running.

To cancel a running program, press **Ctrl+C** while the program is in the foreground.

#### **Setting runtime options**

You can use environment variable settings to control certain runtime options and behaviors of applications created with the  $XL\ C/C++$  compiler. Some environment variables do not control actual runtime behavior, but they can have an impact on how your applications run.

For more information about environment variables and how they can affect your applications at run time, see the *XL C/C++ Installation Guide*.

#### **Running compiled applications on other systems**

If you want to run an application developed with the  $XL C/C++$  compiler on another system that does not have the compiler installed, you need to install a runtime environment on that system or link your application statically.

You can obtain the latest  $XL C/C++$  Runtime Environment images, together with licensing and usage information, from the [XL C/C++ for Linux support page.](http://www.ibm.com/support/entry/portal/overview/software/rational/xl_c~c++_for_linux)

### **XL C/C++ compiler diagnostic aids**

XL C/C++ issues diagnostic messages when it encounters problems compiling your application. You can use these messages and other information provided in compiler output listings to help identify and correct such problems.

<span id="page-29-0"></span>For more information about listing, diagnostics, and related compiler options that can help you resolve problems with your application, see the following topics in the *XL C/C++ Compiler Reference*:

- "Compiler messages and listings"
- "Error checking and debugging options"
- v "Listings, messages, and compiler information options"

#### **Debugging compiled applications**

You can use a symbolic debugger to debug applications compiled with XL  $C/C++$ .

At compile time, you can use the **-g** or **-qlinedebug** option to instruct the XL C/C++ compiler to include debugging information in compiled output. For **-g**, you can also use different levels to balance between debug capability and compiler optimization. For more information about the debugging options, see "Error checking and debugging" in the *XL C/C++ Compiler Reference*.

You can then use **gdb** or any symbolic debugger that supports the DWARF debug format on Linux to step through and inspect the behavior of your compiled application.

Optimized applications pose special challenges when you debug your applications. For more information about debugging your optimized code, see "Debugging optimized code" in the *XL C/C++ Optimization and Programming Guide*.

#### **Determining which level of XL C/C++ is being used**

To display the version and release level of  $X<sub>L</sub>C/C++$  that you are using, invoke the compiler with the **--version** (**-qversion**) compiler option.

For example, to obtain detailed version information, enter the following command: xlc++ --version

### <span id="page-30-0"></span>**Appendix. Accessibility features for IBM XL C/C++ for Linux**

Accessibility features assist users who have a disability, such as restricted mobility or limited vision, to use information technology content successfully.

#### **Accessibility features**

IBM XL C/C++ for Linux uses the latest W3C Standard, [WAI-ARIA 1.0](http://www.w3.org/TR/wai-aria/) [\(http://www.w3.org/TR/wai-aria/\)](http://www.w3.org/TR/wai-aria/), to ensure compliance to [US Section 508](http://www.access-board.gov/guidelines-and-standards/communications-and-it/about-the-section-508-standards/section-508-standards) [\(http://www.access-board.gov/guidelines-and-standards/communications-and-it/](http://www.access-board.gov/guidelines-and-standards/communications-and-it/about-the-section-508-standards/section-508-standards) [about-the-section-508-standards/section-508-standards\)](http://www.access-board.gov/guidelines-and-standards/communications-and-it/about-the-section-508-standards/section-508-standards) and [Web Content](http://www.w3.org/TR/WCAG20/) [Accessibility Guidelines \(WCAG\) 2.0 \(http://www.w3.org/TR/WCAG20/\)](http://www.w3.org/TR/WCAG20/). To take advantage of accessibility features, use the latest release of your screen reader in combination with the latest web browser that is supported by this product.

The IBM  $XL C/C++$  for Linux online product documentation in IBM Knowledge Center is enabled for accessibility. The accessibility features of IBM Knowledge Center are described at [IBM Knowledge Center help.](https://www.ibm.com/support/knowledgecenter/help#accessibility)

#### **Keyboard navigation**

This product uses standard navigation keys.

#### **Interface information**

You can use speech recognition software like a Text-to-speech (TTS) tool to view the output generated by the compiler.

The IBM XL  $C/C++$  for Linux online product documentation is available in IBM Knowledge Center, which is viewable from a standard web browser.

PDF files have limited accessibility support. With PDF documentation, you can use optional font enlargement, high-contrast display settings, and can navigate by keyboard alone.

To enable your screen reader to accurately read syntax diagrams, source code examples, and text that contains the period or comma PICTURE symbols, you must set the screen reader to speak all punctuation.

#### **Related accessibility information**

To learn the accessibility features of the operation systems that are supported by IBM XL  $C/C++$  for Linux, see the following information:

- [Ubuntu \(https://help.ubuntu.com/community/Accessibility\)](https://help.ubuntu.com/community/Accessibility)
- v [SUSE Linux Enterprise Server \(https://www.suse.com\)](https://www.suse.com)
- [Red Hat Enterprise Linux \(http://www.redhat.com\)](http://www.redhat.com)
- [Community Enterprise Operating System \(https://www.centos.org/\)](https://www.centos.org/)

In addition to standard IBM help desk and support websites, IBM has established a TTY telephone service for use by deaf or hard of hearing customers to access sales and support services:

TTY service 800-IBM-3383 (800-426-3383) (within North America)

#### **IBM and accessibility**

For more information about the commitment that IBM has to accessibility, see [IBM](http://www.ibm.com/able) [Accessibility \(www.ibm.com/able\)](http://www.ibm.com/able).

### <span id="page-32-0"></span>**Notices**

Programming interfaces: Intended programming interfaces allow the customer to write programs to obtain the services of IBM  $X\overline{L}C/C++$  for Linux.

This information was developed for products and services offered in the U.S.A. IBM may not offer the products, services, or features discussed in this document in other countries. Consult your local IBM representative for information on the products and services currently available in your area. Any reference to an IBM product, program, or service is not intended to state or imply that only that IBM product, program, or service may be used. Any functionally equivalent product, program, or service that does not infringe any IBM intellectual property right may be used instead. However, it is the user's responsibility to evaluate and verify the operation of any non-IBM product, program, or service.

IBM may have patents or pending patent applications covering subject matter described in this document. The furnishing of this document does not give you any license to these patents. You can send license inquiries, in writing, to:

IBM Director of Licensing IBM Corporation North Castle Drive, MD-NC119 Armonk, NY 10504-1785 U.S.A.

For license inquiries regarding double-byte (DBCS) information, contact the IBM Intellectual Property Department in your country or send inquiries, in writing, to:

Intellectual Property Licensing Legal and Intellectual Property Law IBM Japan, Ltd. 19-21, Nihonbashi-Hakozakicho, Chuo-ku Tokyo 103-8510, Japan

**The following paragraph does not apply to the United Kingdom or any other country where such provisions are inconsistent with local law**: INTERNATIONAL BUSINESS MACHINES CORPORATION PROVIDES THIS PUBLICATION "AS IS" WITHOUT WARRANTY OF ANY KIND, EITHER EXPRESS OR IMPLIED, INCLUDING, BUT NOT LIMITED TO, THE IMPLIED WARRANTIES OF NON-INFRINGEMENT, MERCHANTABILITY OR FITNESS FOR A PARTICULAR PURPOSE. Some states do not allow disclaimer of express or implied warranties in certain transactions, therefore, this statement may not apply to you.

This information could include technical inaccuracies or typographical errors. Changes are periodically made to the information herein; these changes will be incorporated in new editions of the publication. IBM may make improvements and/or changes in the product(s) and/or the program(s) described in this publication at any time without notice.

Any references in this information to non-IBM websites are provided for convenience only and do not in any manner serve as an endorsement of those websites. The materials at those websites are not part of the materials for this IBM product and use of those websites is at your own risk.

IBM may use or distribute any of the information you supply in any way it believes appropriate without incurring any obligation to you.

Licensees of this program who want to have information about it for the purpose of enabling: (i) the exchange of information between independently created programs and other programs (including this one) and (ii) the mutual use of the information which has been exchanged, should contact:

Intellectual Property Dept. for Rational Software IBM Corporation 5 Technology Park Drive Westford, MA 01886 U.S.A.

Such information may be available, subject to appropriate terms and conditions, including in some cases, payment of a fee.

The licensed program described in this document and all licensed material available for it are provided by IBM under terms of the IBM Customer Agreement, IBM International Program License Agreement or any equivalent agreement between us.

Any performance data contained herein was determined in a controlled environment. Therefore, the results obtained in other operating environments may vary significantly. Some measurements may have been made on development-level systems and there is no guarantee that these measurements will be the same on generally available systems. Furthermore, some measurements may have been estimated through extrapolation. Actual results may vary. Users of this document should verify the applicable data for their specific environment.

Information concerning non-IBM products was obtained from the suppliers of those products, their published announcements or other publicly available sources. IBM has not tested those products and cannot confirm the accuracy of performance, compatibility or any other claims related to non-IBM products. Questions on the capabilities of non-IBM products should be addressed to the suppliers of those products.

All statements regarding IBM's future direction or intent are subject to change or withdrawal without notice, and represent goals and objectives only.

This information contains examples of data and reports used in daily business operations. To illustrate them as completely as possible, the examples include the names of individuals, companies, brands, and products. All of these names are fictitious and any similarity to the names and addresses used by an actual business enterprise is entirely coincidental.

#### COPYRIGHT LICENSE:

This information contains sample application programs in source language, which illustrates programming techniques on various operating platforms. You may copy, modify, and distribute these sample programs in any form without payment to IBM, for the purposes of developing, using, marketing or distributing application programs conforming to the application programming interface for the operating

<span id="page-34-0"></span>platform for which the sample programs are written. These examples have not been thoroughly tested under all conditions. IBM, therefore, cannot guarantee or imply reliability, serviceability, or function of these programs. The sample programs are provided "AS IS", without warranty of any kind. IBM shall not be liable for any damages arising out of your use of the sample programs.

Each copy or any portion of these sample programs or any derivative work, must include a copyright notice as follows:

© (your company name) (year). Portions of this code are derived from IBM Corp. Sample Programs. © Copyright IBM Corp. 1998, 2017.

PRIVACY POLICY CONSIDERATIONS:

IBM Software products, including software as a service solutions, ("Software Offerings") may use cookies or other technologies to collect product usage information, to help improve the end user experience, or to tailor interactions with the end user, or for other purposes. In many cases no personally identifiable information is collected by the Software Offerings. Some of our Software Offerings can help enable you to collect personally identifiable information. If this Software Offering uses cookies to collect personally identifiable information, specific information about this offering's use of cookies is set forth below.

This Software Offering does not use cookies or other technologies to collect personally identifiable information.

If the configurations deployed for this Software Offering provide you as customer the ability to collect personally identifiable information from end users via cookies and other technologies, you should seek your own legal advice about any laws applicable to such data collection, including any requirements for notice and consent.

For more information about the use of various technologies, including cookies, for these purposes, see IBM's Privacy Policy at<http://www.ibm.com/privacy>and IBM's Online Privacy Statement at<http://www.ibm.com/privacy/details>in the section entitled "Cookies, Web Beacons and Other Technologies," and the "IBM Software Products and Software-as-a-Service Privacy Statement" at [http://www.ibm.com/software/info/product-privacy.](http://www.ibm.com/software/info/product-privacy)

### **Trademarks**

IBM, the IBM logo, and ibm.com are trademarks or registered trademarks of International Business Machines Corp., registered in many jurisdictions worldwide. Other product and service names might be trademarks of IBM or other companies. A current list of IBM trademarks is available on the web at ["Copyright and](http://www.ibm.com/legal/copytrade.shtml) [trademark information"](http://www.ibm.com/legal/copytrade.shtml) at [http://www.ibm.com/legal/copytrade.shtml.](http://www.ibm.com/legal/copytrade.shtml)

Adobe and the Adobe logo are either registered trademarks or trademarks of Adobe Systems Incorporated in the United States, other countries, or both.

Linux is a registered trademark of Linus Torvalds in the United States, other countries, or both.

NVIDIA is either registered trademark or trademark of NVIDIA Corporation in the United States, other countries, or both.

### <span id="page-36-0"></span>**Index**

### **A**

accessibility [interfaces](#page-30-0) 17 [keyboard navigation](#page-30-0) 17

### **C**

code [dynamic linking](#page-27-0) 14 [static linking](#page-27-0) 14 compatibility [GNU](#page-16-0) 3 compilation [activities](#page-24-0) 11 [introduction](#page-25-0) 12 compiler options [conflicts](#page-26-0) 13 [specifying](#page-25-0) 12 customization [GNU](#page-16-0) 3

## **D**

debugging [applications](#page-29-0) 16 [options](#page-29-0) 16

### **E**

execution [applications](#page-28-0) 15

### **F**

file types [input files](#page-26-0) 13 [output files](#page-26-0) 13

### **I**

invocation [applications](#page-28-0) 15

### **L**

languages [extensions](#page-16-0) 3 [standards](#page-16-0) 3 linking [applications](#page-27-0) 14

### **O**

object files [creating](#page-27-0) 14 [linking](#page-27-0) 14

optimization [programs](#page-19-0) 6

### **P**

performance [optimizing transformations](#page-19-0) 6 problem resolution [compiler options](#page-29-0) 16 [related links](#page-29-0) 16 programs [running](#page-28-0) 15

### **S**

shared memory parallelization [methods](#page-20-0) 7 [OpenMP directives](#page-20-0) 7 source files [editing](#page-24-0) 11 [suffixes](#page-24-0) 11

### **U**

utilities [introduction](#page-18-0) 5

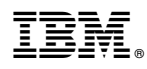

Product Number: 5765-J08; 5725-C73

Printed in USA

GI13-2875-05

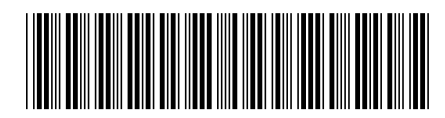